## **zHƯỚNG DẪN HIỆU CHUẨN CÂN PD20 S**

## **PHẦN 1: HIỆU CHUẨN CÂN**

- Bước 1: Nhấn đồng thời 2 phím ESC+Phím Xanh dương → SEtuP
- Bước 2: Nhấn tiếp phím Phím Xanh lá, nhấn phím  $ENT \rightarrow CALIb$
- Bước 3: Nhấn phím ENT → SIFrENT
- Bước 4: Nhấn phím ENT  $\rightarrow$  \_\_\_\_
- Bước 5: Nhấn Phím Xanh lá để có đổi thành số 0, nhấn Phím Xanh dương để di chuyển, đủ 5 số 0  $\rightarrow 00000$
- Bước 6: Nhấn phím  $ENT \rightarrow CAP$
- Bước 7: Nhấn Phím Xanh lá →dot
- Bước 8: Nhấn ENT  $\rightarrow$  dot 1(1 số thập phân)
- Bước 9: Nhấn Phím Xanh lá nhiều lần đến dot 0, nhấn ENT → dot
- Bước 10: Nhấn Phím Xanh lá  $\rightarrow$  StdP
- $-$  Bước 11: Nhấn ENT  $\rightarrow$  StdP01
- Bước 12: Dùng Phím Xanh lá và Phím Xanh dương để cho giá trị bước nhảy.nếu số trên cân không ổn định thì chỉnh bước nhảy tăng lên nhấn  $ENT \rightarrow StdP$
- Bước 13:Nhấn tiếp Phím Xanh lá → A.CLb
- $-$  Bước 14:Nhấn ENT  $\rightarrow$  SEnSE
- Bước 15:Nhấn ENT  $\rightarrow$  2.0000 (mặc định số 2 nhấp nháy; đặt số này bằng với độ phân giải tín hiệu đưa về của loại Loadcell đang dùng 2mV/V). dùng phím Phím Xanh lá để thay đổi, phím Phím Xanh dương để di chuyển. nếu dùng 2 loại Loadcell có độ phân giải khác nhau thì số này bằng trung bình cộng của 2 loại đó.
- Bước 16: Nhấn phím ENT.  $\rightarrow$  SEnSE
- Bước 17: Nhấn Phím Xanh lá → CAP
- Bước 18: Nhấn ENT Dùng Phím Xanh lá và Phím Xanh dương để đặt số này bằng tổng trọng lượng của các Loacell cộng lại. Vd: nếu cân nước dùng 2 Loadcell 1000kg thì CAP  $=2x1000$ kg=2000,cân xi măng dùng 3 Loadcell thì CAP=3x1000kg=3000, cân cát đá dùng 4Loadcell thì CAP=4x1000kg=4000
- Bước 19: Nhấn ENT  $\rightarrow$  CAP
- Bước 20: Nhấn Phím Xanh lá (đảm bảo không có vật có trong lượng ở trên cân)  $\rightarrow$  ZENTro
- Bước 21: Nhấn ENT (lúc này bộ chuyển đổi tính trong lượng  $=0$ )  $\rightarrow$  SPAn
- Bước 22: Đặt tải lên cân và nhấn ENT. dùng phím Phím Xanh lá và Phím Xanh dương để nhập số tải thực trên cân xong nhấn ENT. Có thể kiểm tra lại độ chính xác bằng cách lấy tải ra / cho thêm tải lên cân xem khối lượng có giảm/tăng tuyến tính hay không, nếu không tuyến tính thì kiểm tra lại cân và làm lại từ Bước 18. Nếu sau khi hiệu chỉnh cân hiển thị giá trị lệch so với thực tải thì làm lại bước 6. → CArP Nhấn ENT →1.000 Dùng phím Phím Xanh lá và Phím Xanh dương để đặt hệ số thích hợp (0.800-1.200) Xong nhấn ENT để kiểm tra lại

## **PHẦN 2: CHỈNH GIÁ TRỊ ANALOG HIỆU CHỈNH ANALOG**

- Bước 1: Nhấn đồng thời 2 phím ENTSC+Phím Xanh dương → SENTtuP
- Bước 2: Nhấn tiếp phím Phím Xanh lá 2 lần  $\rightarrow$  Out
- Bước 3: Nhấn phím ENT  $\rightarrow$  A.Out
- Bước 4: Nhấn phím ENT  $\rightarrow$  00000
- Bước 5: Dùng Phím Xanh lá và Phím Xanh dương để nhập khối lượng lớn nhất mà cân thường được dùng
- Bước 6: Nhấn phím ENT  $\rightarrow$  A.Out
- Bước 7: Nhấn Phím Xanh lá  $\rightarrow$  A.nENT.
- Bước 8: Nhấn phím ENT  $\rightarrow$  0 (hoặc 1nhấp nháy)
- Bước 9: Nhấn Phím Xanh lá để thay đổi giá trị 0 hoặc 1 0 chỉ xuất tín hiệu có giá trị dương 1 xuất tín hiệu có giá trị cả âm và dương
- Bước 10: Nhấn ENT  $\rightarrow$  A.nE.
- Bước 11: Nhấn Phím Xanh lá  $\rightarrow$  outF
- Bước 12: Nhấn ENT  $\rightarrow$ 0-10 (nhấp nháy)
- Bước 13:Dùng Phím Xanh lá hoặc Phím Xanh dương để thay đổi dạng tín hiệu xuất ra nhấn ENT  $\rightarrow$  outF
- Bước 14: nhấn ESC 2 lần để trở về trang thái hoạt đông. Lưu ý: Trong lúc thao tác nếu bấm nhầm thì bấm ESC để hủy bỏ.

## **Chỉnh giá trị cân bằng với giá trị trên máy tính.**

**Bước 1:** Mở chương trình trạm trộn ISS-Cocrete trên máy tính

**Bước 2:** Vào chỉnh cân. Xuất hiện hộp thoại sau

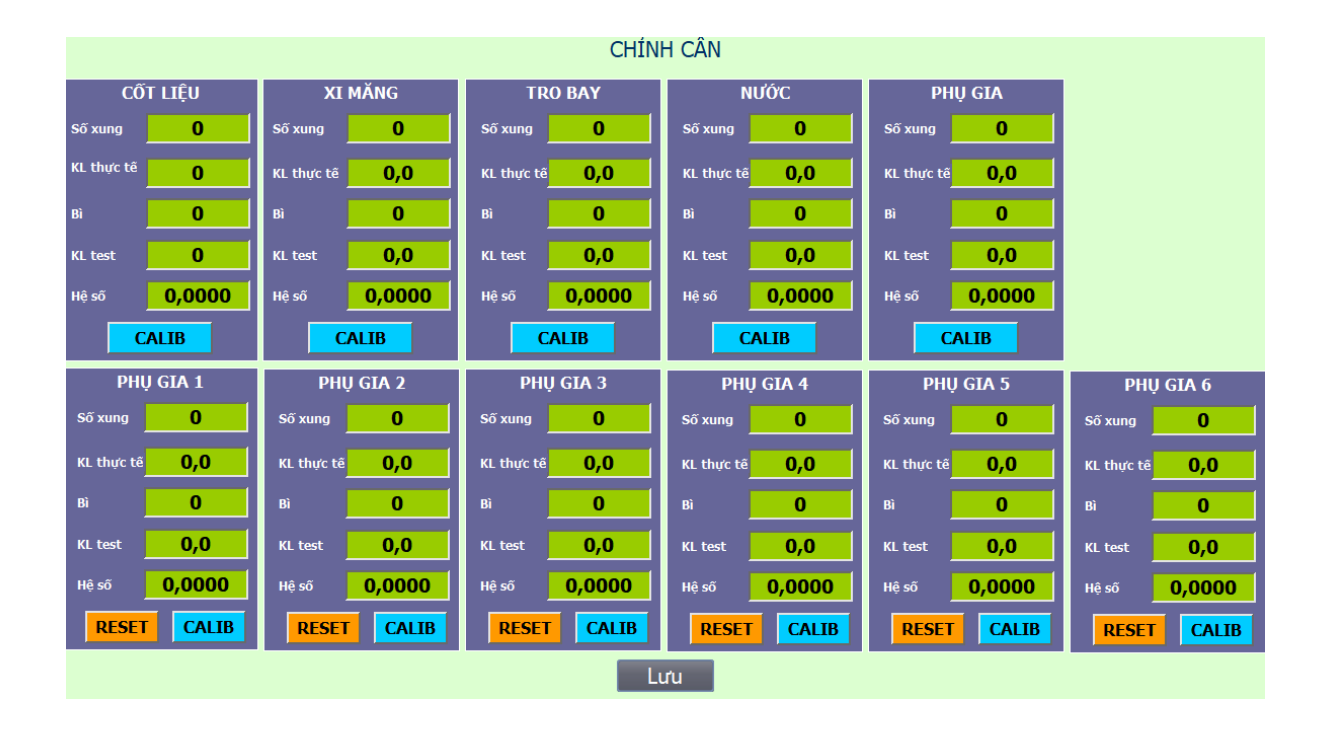

Bước 3: Tiến hành chỉnh cân với máy tính. Chọn cân cần hiệu chuẩn

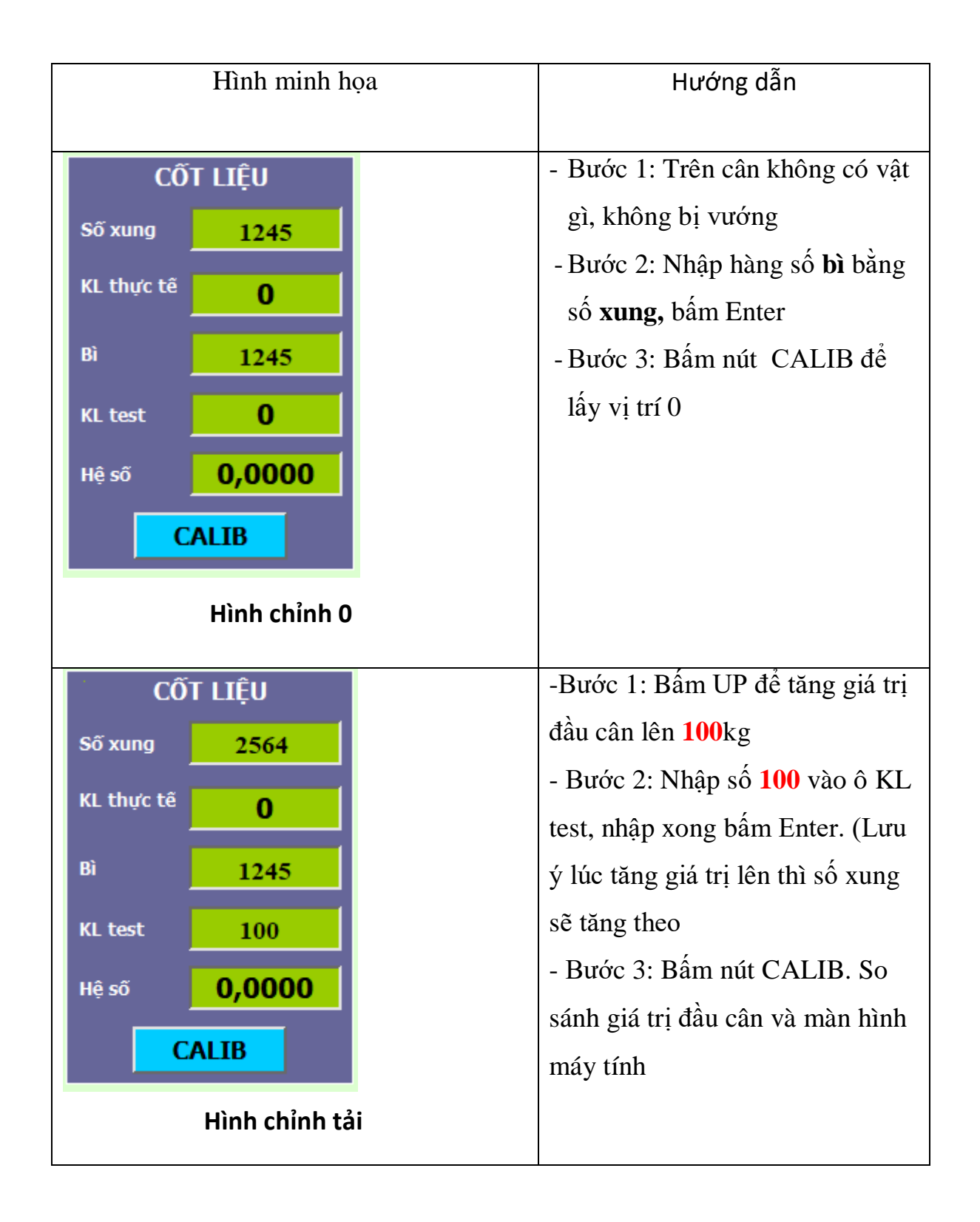